# ひたちなか市 電子@連絡帳 利用の手引き

# 平成30年7月 発行

## 1.ひたちなか市 電子@連絡帳の概要

(1)運営主体

ひたちなか市

(2)協議機関

ひたちなか市在宅医療・介護連携推進協議会及び情報共有推進部会

(3)電子@連絡帳の利用者

ひたちなか市が推進する在宅医療と介護連携の趣旨を理解し,ひたちなか市の取組 に協力できる医療機関や介護事業所等(以下「利用事業所」という。)に属する者(以 下「利用スタッフ」という。)

(4)電子@連絡帳での支援対象者

ひたちなか市民であり,多職種での連携が必要と思われる高齢者等(以下「支援対 象者」という。)

(5)電子@連絡帳で共有できる情報 登録した支援対象者に対する支援状況や治療・服薬状況等

# 2.役割

- (1)ひたちなか市の役割
	- ① 電子@連絡帳の運営
		- a. 適正かつ円滑に運営できるように契約事業者と連携をとり調整する。
		- b. 電子@連絡帳を利用する上での問題点等を把握するため,利用事業所と連携をと り調整する。
		- c. ユーザーID/パスワードの漏洩,不正アクセス等が発生した場合は,了解なく ユーザーIDの使用を一時停止する。
	- ② ポータルサイトサービスの管理 掲載情報の管理を行う。
	- ③ 運営状況の報告及び検討 電子@連絡帳の運営について,ひたちなか市在宅医療・介護連携推進協議会及び 情報共有推進部会に報告し,必要な事項について検討する。
	- ④ 利用事業所の登録,支援

登録申請を受付け,登録を行う (P3参照)。利用事業所において各種手続きに不 明な点等がある場合は,適切に支援を行い,広く利用できるように努める。

- (2)利用事業所の役割
	- ① セキュリティ教育の実施

利用スタッフに対し,セキュリティ教育を年1回程度行う。

② コンピュータウイルス対策

使用する全ての端末について,コンピュータウイルスに対する管理を行う。

- ③ 利用機器の管理 機器等の取り扱いについては,利用事業所で取り決め管理し,利用,保管,廃棄 する。
- (3)利用事業所の管理者の役割
	- ① 事業所の登録申請,事業所情報の管理 手続きに従って登録申請を行う。また、登録申請時に入力した情報だけでは、事 業所の番地や電話番号等の情報が不足しているため,地域資源マップが適切に表示 されないことから,手続きに従って事業所情報を入力する(P3参照)。
	- ② 電子証明書のダウンロード,管理 手続きに従って電子証明書のダウンロードや追加発行等を行う(P3参照)。
	- ③ 利用スタッフの登録,管理 手続きに従って登録を行う (P4参照)。人事異動等で申請内容に変更が生じた場 合や電子@連絡帳の利用を廃止する場合は、速やかに登録の変更、廃止を行う。
- (4)利用スタッフの役割
	- ① ユーザーID/パスワードの管理

プライバシー情報を取り扱っていることを念頭におき,細心の注意を払ってユー ザーID/パスワードを管理する。

② 機器等の管理責任

移動可能な機器等を取り扱う時は,情報漏洩や破損等ないように管理する。

- ③ 機密保持の責任 法令等を遵守し,セキュリティ対策を講じ機密保持をする。
- ④ 報告義務

情報セキュリティ事故,システム上のトラブル発生時は,自己解決を図ることな

- く、速やかに利用事業所を通じて市へ報告する。
- ⑤ 支援対象者と支援チームメンバーの登録 支援チームの代表者は,支援対象者に電子@連絡帳の説明を行い,登録申込兼同意 書(別紙1)を得て,支援対象者の情報と支援チームメンバーを登録する(P4参照)。
- ⑥ 情報の更新 支援対象者の基本情報に変更がある場合,電子@連絡帳に随時入力する。

### 3.その他

- (1)留意事項
	- ① 投稿に係る留意事項
		- a. 投稿する内容は,可能な限り2~3行(約100字)以内を心がける。
		- b. 緊急時には,直ぐに連絡できる電話等の方法で対応する。
		- c. 重要な文章は,文章作成画面にある「緊急(重要)」にチェックを入れて記事を投 稿する。

# 事業所及び利用スタッフ登録までの流れ

平成30年7月 発行

### ①登録申請

事業所管理者は,ポータルサイトの「事業所管理者メニュー」の「事業所登録申請」 にアクセスし,必要事項を入力して市に申請する。

### ②事業所の登録

市は、事業所を録し、事業所管理者のメールアドレス宛に「証明書取得用No/パ スワード」の付与を行う。

### ③利用するパソコン等の設定

事業所管理者は,利用するパソコン等からポータルサイトの「初回の証明書設定」に アクセスし「証明書取得用No/パスワード」を用い電子証明書をダウンロードする。 (事業所管理者は,利用するパソコン等が複数ある場合,パソコン毎に電子証明書の追 加発行の手続きが必要になりますので,下記にお問合せください)

# ④事業所情報の入力

事業所管理者は,電子証明書をダウンロードしたパソコン等からポータルサイトの「利 用開始」よりログインし,「その他」タブ右の「地域資源一覧」から自分の事業所の「情 報」タブにアクセスし,事業所の番地や電話番号等を入力する。番地を入力しても地図 が適切に表示されない場合には,「地図設定」タブからプロット位置を変更する。 (別添 事業所情報変更方法 参照)

#### ⑤利用スタッフの登録

事業所管理者は,電子証明書をダウンロードしたパソコン等からポータルサイトの「事 業所管理者メニュー」の「利用者管理」にアクセスし,利用スタッフ個人毎に専用のユ ーザーID/パスワードの付与を行う。

電子@連絡帳の利用スタート,事業所のマップ公開

○登録できる医療機関,介護事業所等

ひたちなか市が推進する在宅医療と介護連携の趣旨を理解し、ひたちなか市の取組 に協力できる医療機関や介護事業所等

登録等で不安なことや分からないことがあれば,下記までご相談ください。 市高齢福祉課 在宅医療・介護連携推進室 TEL:029-273-0111

# 支援対象者及び支援チーム登録までの流れ

平成30年7月 発行

### ①事前確認

利用スタッフは,利用スタッフ間で事前に話合い,電子@連絡帳で情報共有すること を確認すると共に,支援対象者から同意を取得する支援チームメンバーを決める。 (必要に応じて連携推進センター職員の協力を得ながら,可能な限りかかりつけ医等に 参加を呼びかける)

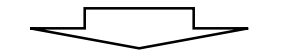

# ②支援対象者への説明・同意取得

支援対象者から同意を取得する支援チームメンバー(ケアマネジャーや訪問看護師 等)は、電子@連絡帳を利用した情報共有について支援対象者に説明し、登録申込兼同 意書(別紙1)を得る。

(支援対象者は同意書の原本を保管し,同意取得者は同意書の写しを事業所で保管す る)

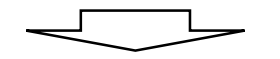

# ③同意書FAX

同意取得者は,同意書の写しを在宅医療・介護連携推進センターに持参又はFAXす る。

所在地:石川町20-32 FAX:029-212-3752

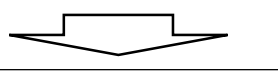

# ④支援対象者登録と支援チーム登録

同意取得者は,同意書と各種被保険者証等を参照して支援対象者情報(氏名,カナ 等)と支援チームメンバーを登録する。

 $\Box$ 

(誤った情報を登録することのないよう,各種被保険者証等をよく参照してください)

支援チームによる情報共有スタート

○登録できる支援対象者 ひたちなか市民で,多職種連携が必要と思われる高齢者等

登録等で不安なことや分からないことがあれば,下記までご相談ください。 市高齢福祉課 在宅医療・介護連携推進室 TEL:029-273-0111 ①「地域資源一覧」をクリック

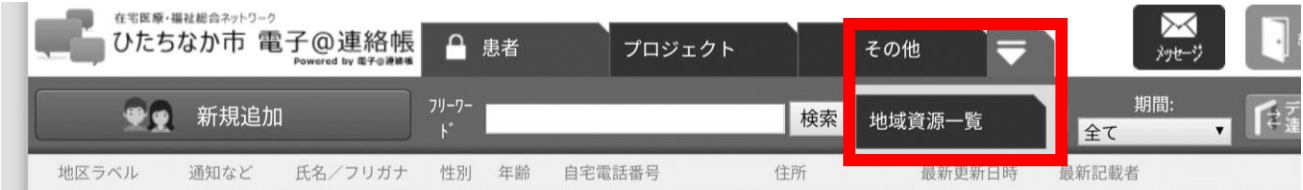

# ②自分の事業所の「情報」タブよりアクセス

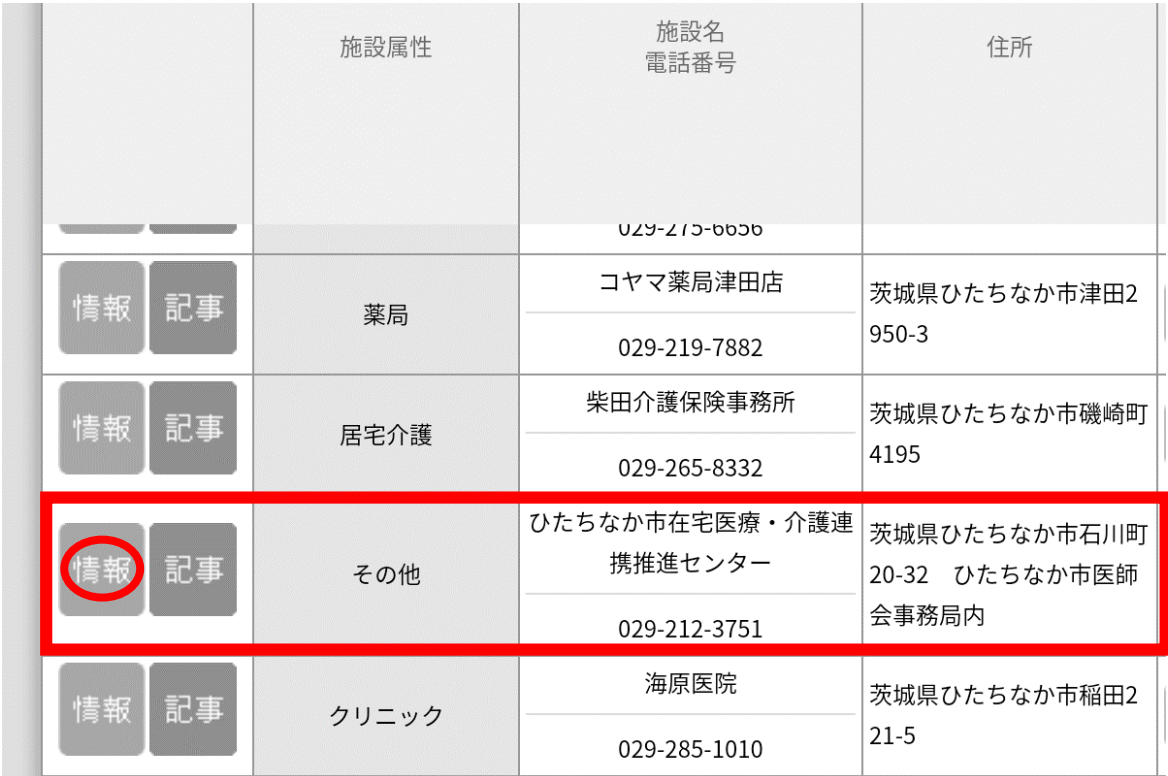

③番地や電話番号等を入力(下図の枠で囲われている部分の情報が,市民向け地域資源 マップに公開されますので可能な限り入力してください)

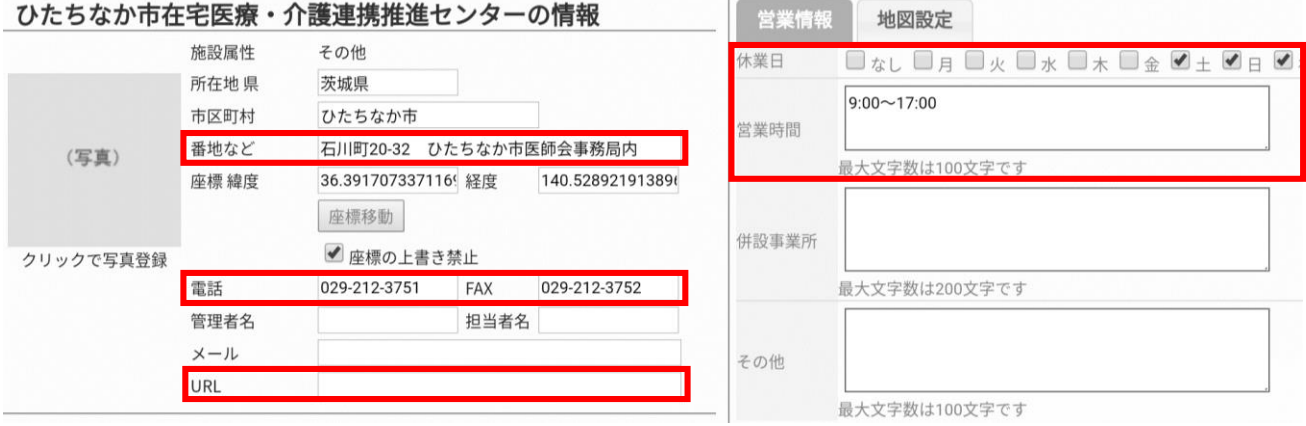

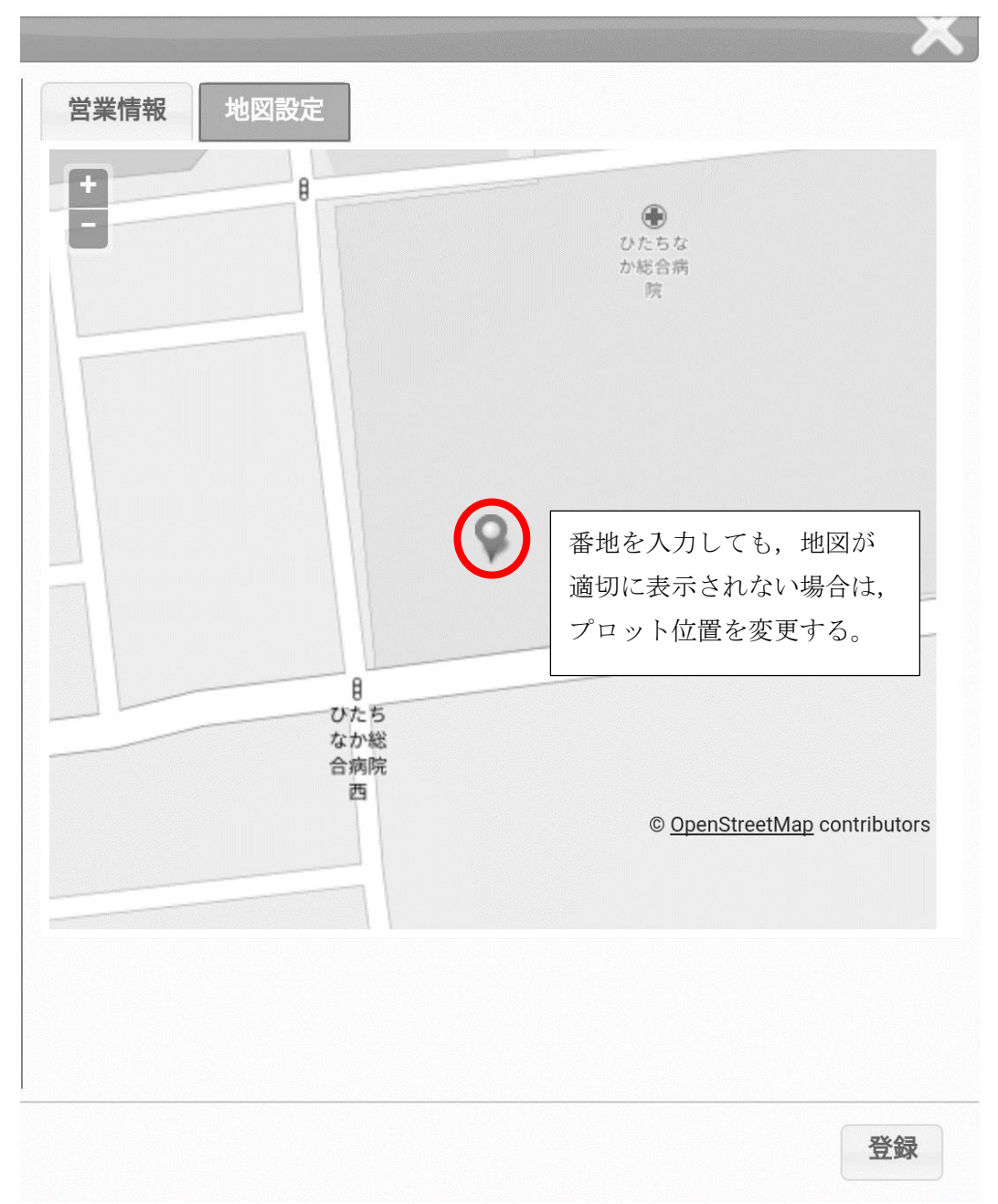

④地図が適切に表示されない場合,「地図設定」タブからプロット位置を変更